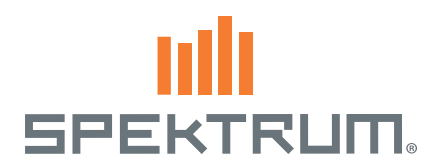

## Spektrum™ AirWare™ Software Update

## Neue Features

### Multi Rotor

- Kanalbezeichnungen wurden auf ALT (ALTIDUE), ROL (ROLL) PIT und YAW (GIER) geändert.
- Vorflugkontrollen, Warnungen und Sprachausgabe wurden auf Multiocopter angepasst.
- • In der Flugmodeeinstellungen können nun einfach mit der Kanalzuordnung Servoausgangspositionen gewählt werden.

Mehr Informationen erhalten Sie ein dem Multi Rotor Kapitel.

### ▶ Mittenton

Mit dieser Einstellung können Sie jede Eingabe über Steuerknüppel, Drehknopf oder Schieber mit einemTon versehen wenn er über die Mitte bewegt wird. Ebenfalls lassen sich die bereits bestehenden Töne deaktivieren. Bei Sendern mit Sprachausgabe kann auch eine Sprachausgabe gewählt werden.

**Tipp:** Diese Ausgabe ist nicht Telemetriedaten gestützt, es wird nur der ausgewählte Sound abgespielt

### Lehrer/ Schüler FPV Mode

Die Trainer FPV Funktion ermöglicht die Kontrolle eines FPV Headtrackers Kabel-los oder Kabel-gebunden. Sie können eingehende Headtrackerkanäle zu jedem verfügbaren Ausgangskanal im Sender zuweisen.

Um den FPV Mode zu verwenden:

- 1. Wählen Sie im Lehrer/ Schüler Menü die Option Kabel-los oder Kabel-gebunden.
- 2. Wechseln Sie den Mode von Aus auf FPV.
- 3. Wählen Sie für den Headtracker den Schalter und wählen dann WEITER.
- 4. Wählen Sie den Ausgangskanal an dem das Headtrackerservo angeschlossen ist.
- 5. Ändern Sie den Mode Lehrer auf den Mode Schüler.
- 6. Wählen Sie den Geberkanal.
- 7. Testen Sie die Headtrackerbewegung. Schalten Sie den Headtrackerschalter ein und bewegen ihren Kopf. Die Kamera sollte sich nun zu der Kopfbewegung bewegen.
- 8. Wählen Sie den Scalewert um das Verhältnis der Kamerabewegung zu ändern. Sollte sich die Kamera in die falsche Richtung drehen, ändern Sie die Drehrichtung von Normal auf Reverse.

#### Alarme

- Im Menü Alarme wurde eine + 10 % Mittenabweichung hinzugefügt. Diese kann auf jedenWert zwischen 1 und 99 eingestellt werden. So kann der Alarm ausgelöst werden wenn sich das Servo innerhalb der Toleranz oder ausserhalb des definiertenWertes befindet.
- Bei dem Hinzufügen von Servopositionswarnungen können Sie nun Positionen von biszu 150% programmieren.

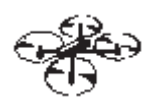

MENU **Mitten Ton** 

Schalter: Gas Knüppel<br>Alarm: Ton

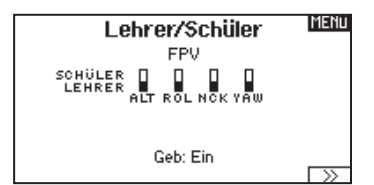

#### **Blickwinkel Steuerung**

Ausgang: GEAR<br>L/S Mode: LEHRER Eingang: --<br>Auflösung: ---**x** Richtung: Normal

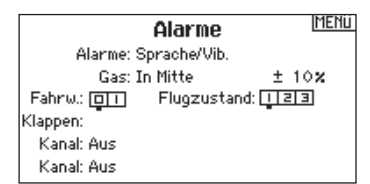

### Digitale Trimmungen

Die linken und rechten digitalen Trimmungen können gemeinsam oder als Flugmode für Normal, 2 Pos. oder 3 Pos genutzt werden.

### Uhr

Sie können nun die Uhr über das Eingabefeld benennen. Dieser Name wird im Hauptmenü angezeigt.

### Erweiterte Verzögerungsfunktionen

Die Verzögerung der Servo / Klappen oder Sequenzer kann nun auf 33, 36, 40, 45, 52, 60, 72, 90, 120, 180, und 360 Sekunden eingestellt werden.

WICHTIG: Diese Werte sind für den vollen Weg, so dass Sie bei einem kürzeren Servoweg eine längere Zeit wählen müssen.

#### Erstellen eines neuen Modells

Wenn Sie ein neues Modell aus dem Menü Modellauswahl oder aus dem Hilfsprogramm wählen ist das neue Modell der gleiche Modelltyp (Flugzeug, Hubschrauber, Segelflug) wie das vorherige. Die Modelltypfunktion kann dabei immer noch genutzt werden um den Modelltyp zu ändern.

### LCD Speicherung (Displayfoto)

- 1. Stecken Sie eine SD Karte in den Kartenschlitz.
- 2. Gehen Sie zum Transfer SD Karten Menü.
- 3. Wählen Sie Optionen und scrollen nach recht bis Screen Print (Bildschirmdruck) ausgewählt ist.
- 4. Wählen Sie den gewünschten Schalter (Taster ist empfohlen).
- 5. Das Bild wird als BMP Datei auf der Karte gespeichert.

Digital Schalter Einst. MENU Schalter: Flugzust. FLIGHT: -100X FLIGHT: 100% Kanal: Aus

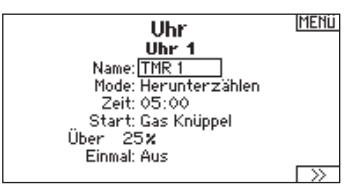

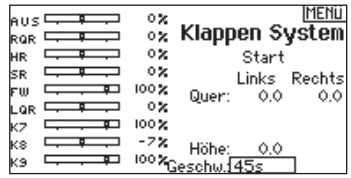

LCD-Speicherung

HOCH

Geb: Schalter I

# MULTI (Multirotor)

HINWEIS: Bitte lesen Sie in der Bedienungsanleitung ihres Flugzeuges für die Größe der Steuerausschläge nach.

ACHTUNG: Führen Sie immer einen Senderkontrolltest mit ihrem Modell durch nachdem Sie Änderungen vorgenommen haben um zu überprüfen ob das Modell wie gewünscht reagiert.

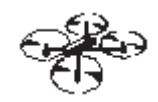

**IMENU** 

 $-100x$ 

## Systemeinstellung

## ▶ Modelltyp

Diese Option erlaubt ihnen die Achse des Kameragimbals zu wählen. Zur Auswahl stehen: Keine, 1-Achse. 2-Achsen oder 3-Achsen.

Das Modellicon (Avatar) kann durch Auswahl und scrollen geändert werden.

## Flugmodesetup

Als Standard ist der Schalter B den drei Flugmodes zugewiesen. Sie können bis zu 5 Flugmodes in einer Kombination mit zwei Schaltern wählen.

### Kanalzuweisung

Scrollen und wählen den Kanal und die Kanalquelle für jeden Flugmode. Jeder Kanal kann zu jedem Schalter inklusive Trimmschalter, Gimbals und Clear Back Buttons zugeodnet werden.

Beispiel: Weisen Sie den Flugmode 1 als primären Flugmode aus mit denen Sie mit den Steuerknüpplen die primären Achsen steuern.Mit den Umschalten auf Mode 2 kontrollieren Sie mit den Steuerknüppel, die Kamera und mit den Trimmbuttons die primären Flugachsen.

Tipp: Sie können ebenfalls die Kanalzuweisung aus dem Systemeinstellungsmenü aufrufen.

### ▶ Trimeinstellung

Als Standard sind die Trimmeinstellungen auf den F-Mode gestellt. Der Trimmtyp F-Mode ermöglicht es Trimmwerte für individuelle Flugmodes einzustellen. So kann das Flugzeug eine Trimmung in der Rollfunktion benötigen, nicht aber im Flugmode 2 zwei.

## **FUNKTIONSLISTE**

### ▶ Kontroll Einstellungen

In diesem Menü programmieren Sie folgende Einstellungen:

• Servoweg • Sub-Trim • Laufrichtung • Laufzeit • Balance • Absoluter Weg

Auch bekannt als Servoeinstellung in anderen Menüs können Sie den Weg und die Grenzen des Steuerweges einstellen.

WICHTIG: Überprüfen Sie die Steuerrichtung, den Mittenpunkt und Weg mit dem Kontrollsystem ihres Multirotor-Fluggerätes. Prüfen Sie immer vor dem Flug die Kontrollen. Halten Sie Motorleistung niedrig und prüfen die Steuerrichtung ob das Fluggerät wie erwartet reagiert.

WICHTIG: ALT, ROL, PIT und YAW ersetzt THR, AIL, ELE im Multirotormenü um die Flugfunktionen besser zu beschreiben. Diese Bezeichnung gilt für alle Multirotormeüpunkte.

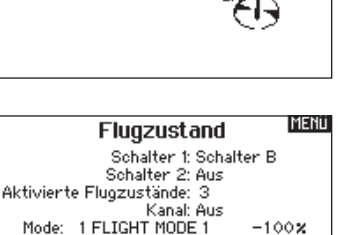

Modell Optionen

Kamera: 1 Achse

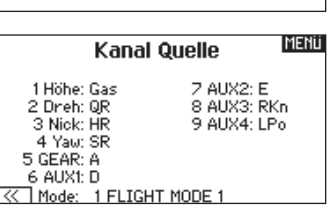

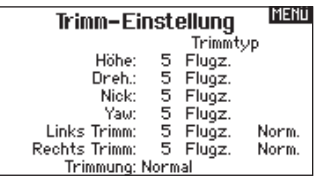

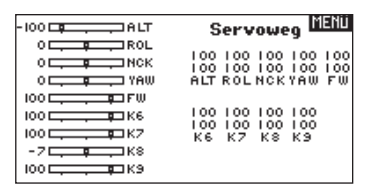

### ▶ Dual Rate und Exponential

Dual Rates und Exponential sind auf den PIT,ROL und YAW (Gier) Kanälen verfügbar.

So stellen Sie Dual Rate und Exponential ein:

- 1. Scrollen Sie zu Kanal und drücken den Rolltaster einmal. Scrollen Sie nach links oder rechts und wählen den Kanal aus den Sie ändern möchten und drücken zur Bestätigung der Auswahl den Drucktaster erneut.
- 2. Scollen Sie auf Schalter und drücken zur Auswahl das Scrollrad. Bewegen Sie den Schalter dem Sie die Funktion zuordnen wollen.
- 3. Scrollen Sie zu Dual Rate und drücken den Drucktaster. Scrollen Sie zur Änderung des Wertes nach links oder rechts und drücken zur Bestätigung den Taster erneut.

Die Exponentialfunktion beeinflusst die Mittensensivität, hat aber keinen Einfluß auf den Servoweg. Es sind positive und negative Exponentialwerte möglich. Ein positiver Wert verringert die Sensivität in der Mittenstellung. Ein negativer Wert erhöht die Sensivität und wird selten genutzt.

### ▶ Motor aus

Die Gas aus Funktion schaltet mit einem zugewiesenen Schalter den Motor aus. Die Gas aus Funktion hat eine höhere Priorität als jeder andere Flugzustand.Wird die Funktion aktiviert fährt der Gaskanal auf den programmierten Wert (normalerweise Gas aus) Aktivieren Sie den programmierten Schalter um die Funktion zu testen. Überprüfen Sie die Funktion am Servomonitor und vergewissern Sie sich, dass der Kanal in die gewünschte Position läuft. Der Wert von 0% steht für Gas niedrig mit der Trimmung in der Mitte. Von daher kann es notwendig sein, dass Sie zur korrekten Einstellung negative Werte programmieren müssen.

ACHTUNG: Testen Sie immer die Einstellungen nachdem 7Ņ Sie Änderungen vorgenommen haben um sicher zu stellen, dass die Kontrollen wie gewünscht reagieren.

### Gaskurve

Nutzen Sie das Gaskurve Menü um die Gaseinstellung des Knüppels zu optimieren. Maximal sind Kurven mit 7 Punkten möglich.

### So fügen Sie Punkte einer Kurve zu:

- 1. Bringen Sie den Gashebel auf die Position an der Sie den neuen Punkt setzen möchten.
- 2. Scrollen Sie auf Pkt + und drücken den Rolltaster um den Punkt hinzu zu fügen.

So entfernen Sie Punkte aus einer Kurve:

- 1. Bewegen Sie den Gashebel bis der Cursor in der Nähe des Punktes ist den Sie entfernen möchten.
- 2. Scrollen Sie auf Pkt und drücken den Rolltaster um den Punkt zu entfernen.

Haben Sie verschiedene Kurven programmiert und möchten eine davon bearbeiten, muss diese aktiv sein bevor Sie Änderungen vornehmen.

#### © 2015 Horizon Hobby, LLC

AirWare and the Horizon Hobby logo are trademarks or registered trademarks of Horizon Hobby, LLC. The Spektrum trademark is used with permission of Bachmann Industries, Inc. Patents pending.

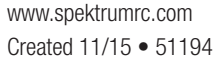

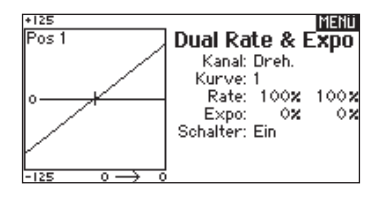

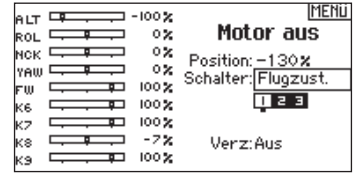

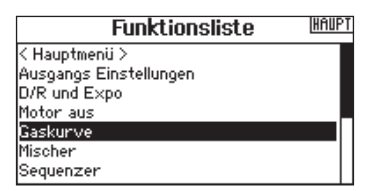